# **PORTFOLIO INDIENEN**

Wanneer je bent geslaagd voor je kennistoets, krijg je de mogelijkheid om in het portaal te kiezen voor "**Portfolio indienen**"

# **CHECKLIST**

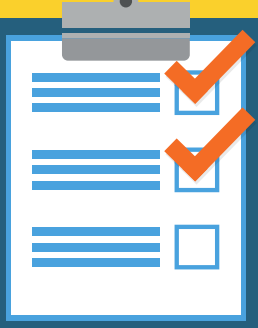

Bekijk vóór het indienen goed de checklist of je portfolio compleet is. Niet compleet? Geen beoordeling

*Je bent en blijft zelf verantwoordelijk voor het portfolio dat je ter beoordeling aanbiedt.*

# **UPLOADEN**

Klik op **'indienen'**, Je kan maar één PDF of Word document uploaden met een maximale grootte van 10 MB

*Samenvoegen van meerdere bestanden naar één PDF kan bijvoorbeeld via: [www.ilovepdf.com.](https://www.ilovepdf.com/)*

# **PORTFOLIO INDIENEN**

Nadat je het bestand hebt geselecteerd dat je wilt indienen, vul je de 'verklaring' in en klik je op **'portfolio indienen'**

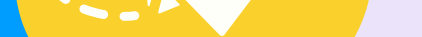

### **BEVESTIGING**

Je ontvangt direct een ontvangstbevestiging in je email.

### **VEEL SUCCES MET DE VOORBEREIDING!**

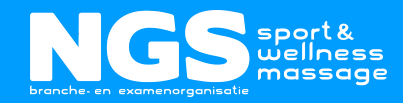

Wanneer het portfolio is beoordeeld zul je van ons een email krijgen met de uitslag. Het resultaat en de beoordeling kun je vanaf dat moment inzien in het [NGS-portaal](http://portaal.ngsmassage.nl/).

# **UITSLAG BEOORDELING UITSLAG BEOORDELING**

## **PORTFOLIO INLEVEREN TER BEOORDELING**

Ga naar [portaal.ngsmassage.nl](http://portaal.ngsmassage.nl/) en login.

*Nog geen account? Maak deze dan zelf aan met je NGS-nummer.*